## Acompanhar as últimas notícias

1. Aceda à secção Notícias da área Comunidade e-Turisforma

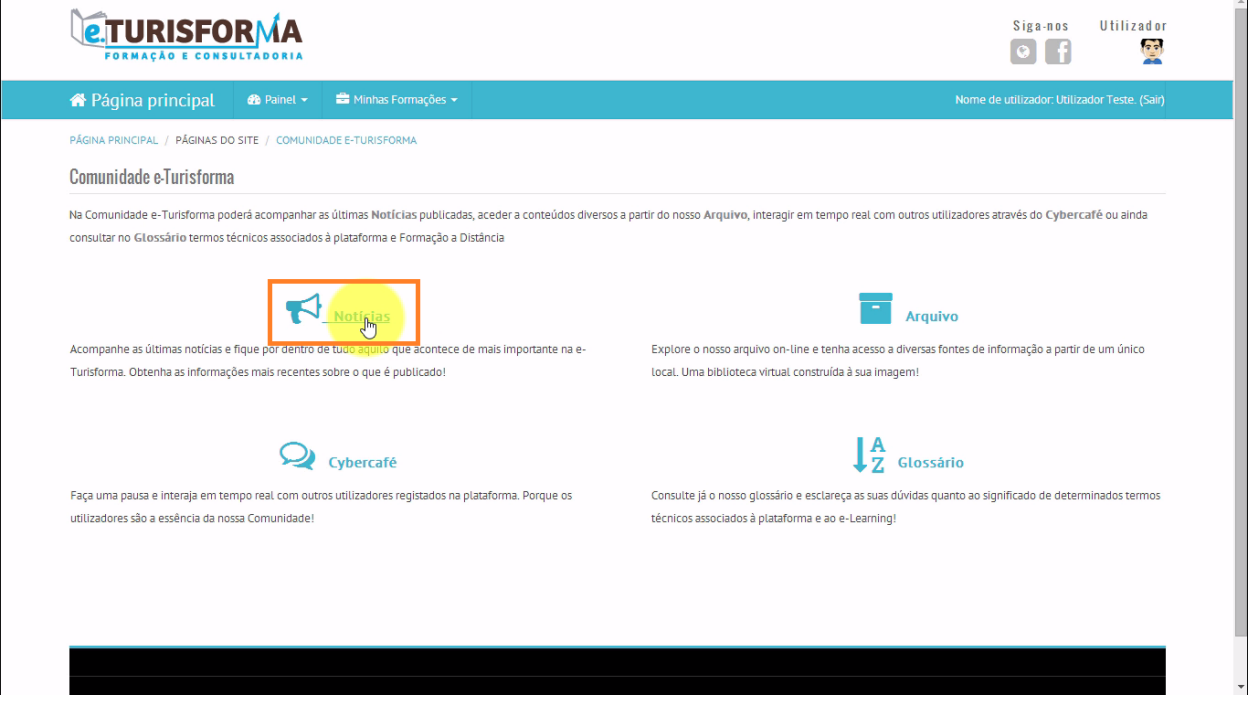

2. Clique sobre o **título do tópico**da notícia que pretende consultar

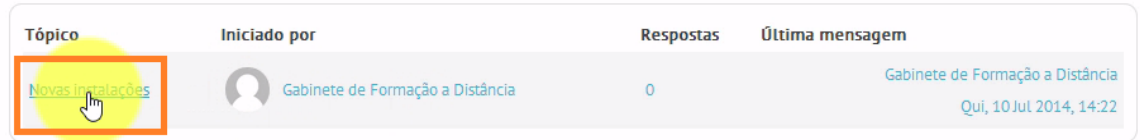

## 3. Leia a notícia publicada

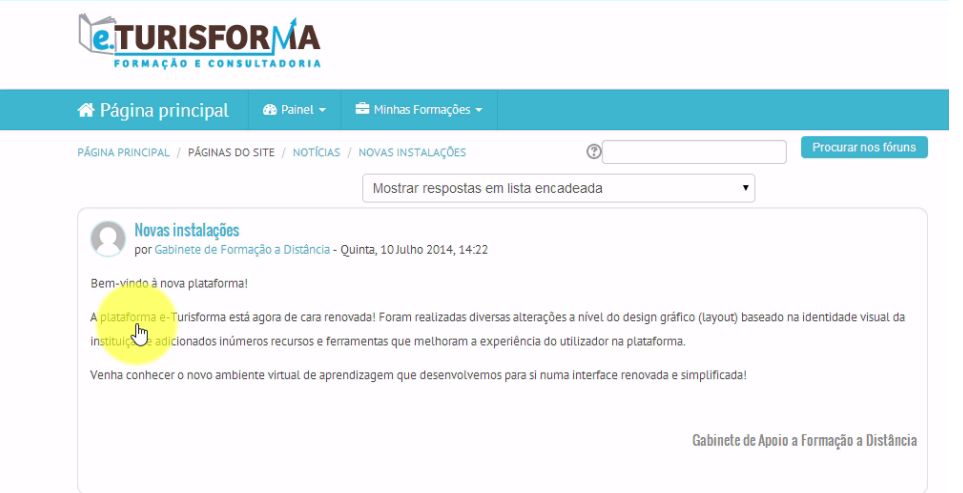